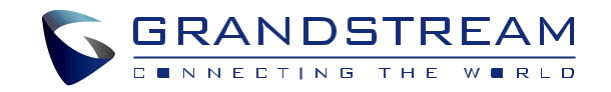

Grandstream Networks, Inc.

www.grandstream.cz

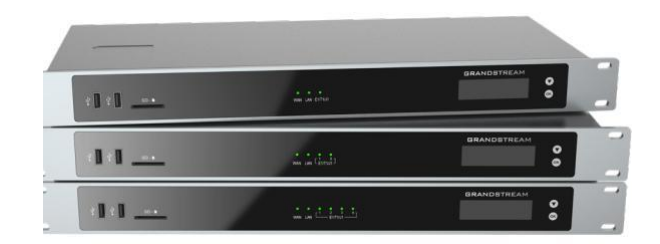

**GXW450X Serie** E1/T1/J1 Digital VoIP brána Rychlý instalační návod

Pro záruku a reklamace kontaktujte svého dodavatele. Technická podpora hd.grandstream.cz

CZ GXW450X serie není předkonfigurován pro podporu nebo pro volání na tísňové linky. Je nutné provést nastavení pro volání na tísňové linky. Je Vaší odpovědností ke koupi SIP účtu pro internetovou službu (VolP). SIP účet správně nakonfigurovat na zařízení a pravidelně testovat, zda je zařízení správně nakonfigurováno. Pokud tak neučiníte je Vaší odpovědností zakoupit si analogové připojení telefonní služby pro přístup k tísňovým linkám.

> GRANDSTREAM NENÍ ZODPOVĚDNÝ POKUD SE NEBUDETE MOCT SPOJIT S TÍSŇOVOU LINKOU POMOCÍ ZAŘÍZENÍ GXW450X. ANI GRANDSTREAM ANI ZAMĚSTNANCI NEBO PŘIDRUŽENÉ SPOLEČNOSTI NENESOU ZODPOVĚDNOST ZA JAKOUKOLI ÚJMU NA MAJETKU, POŠKOZENÍ, ZTRÁTY. ZÁKAZNÍK SE ZŘÍKÁ MOŽNOSTI ŽALOBY ČI DŮVODU K ŽALOBĚ VYPLÝVAJÍCÍ ZA NESCHOPNOST GXW450X KONTAKTOVAT TÍSŇOVOU LINKU. ZÁKAZNÍK JE POVINEN ZAJISTIT SI NÁHRADNÍ ZAŘÍZENÍ PRO MOŽNOST KONTAKTOVÁNÍ TÍSŇOVÉ LINKY

### **OPATŘENÍ**

• Nepokoušejte se otevírat, rozebírat nebo jakkoli upravovat zařízení.

• Nepoužívejte neoriginální adaptéry.

• Nevystavujte přístroj teplotám mimo uvedený rozsah 0°C to +45°C (v provozu) and -10 °C to +60°C (při skladování).

• Nevystavujte zařízení prostředí mimo rozsah vlhkosti: 10-90% RH (nekondenzující).

• Prosím neodpojujte napájení brány GXW450X během bootování nebo upgradu firmwaru. Můžete poškodit obraz firmwaru a způsobit jeho poruchu.

# **PŘEHLED**

Řada GXW450X jsou digitální E1/T1/J1 - VoIP brány, které umožňují integraci digitálních PSTN a ISDN trunků do VoIP sítí. Propojení řady GXW450X se sítí VoIP a tradičními PBX nebo E1/T1/J1 poskytovateli mohou firmy drasticky zvýšit množství PSTN/ISDN trunků integrovaných do jejich VoIP sítí. Řada GXW450X nabízí tři modely, které umožňují připojit 1, 2 nebo 4 E1/T1/J1 a podporují 30, 60 nebo 120 souběžných hovorů, tak aby vyhovovaly VoIP potřebám velkých a středních firem.

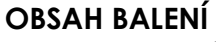

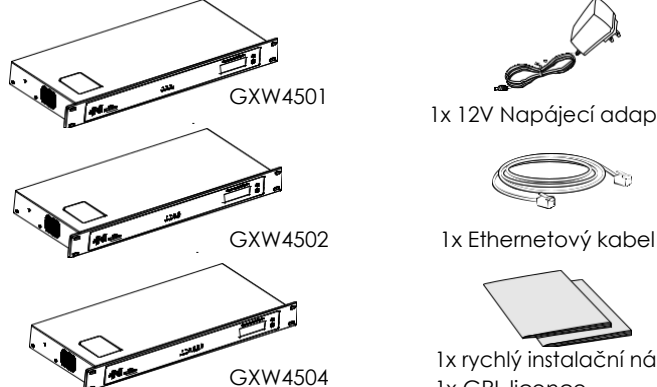

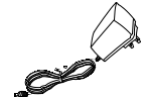

1x 12V Napájecí adaptér

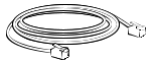

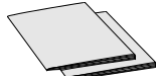

1x rychlý instalační návod 1x GPL licence

#### **PŘIPOJENÍ GXW450X SERIE**

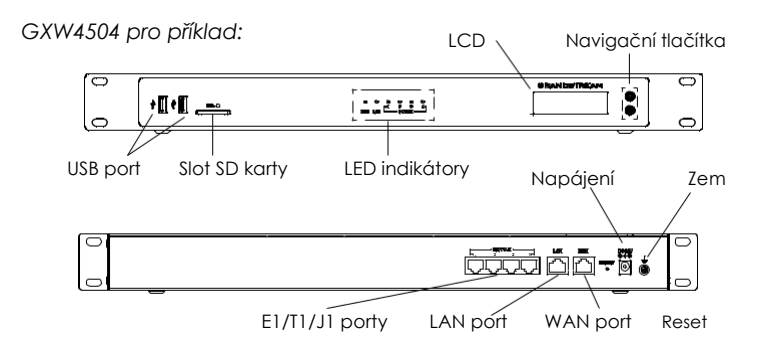

Základní připojení pro počáteční nastavení:

- 1. Připojte jeden konec přímého ethernetového kabelu RJ45 do portu WAN na GXW450X; připojte druhý konec do uplinkového portu switche/hubu.
- 2. Připojte napájecí adaptér 12V DC k napájecímu konektoru DC 12V na zadní straně přístroje GXW450X. Zasuňte hlavní zástrčku napájecího adaptéru do zásuvky chráněné proti přepětí.
- 3. Připojte jeden konec kabelu E1 / T1 / J1 od poskytovatele služeb do portu E1 / T1 / J1 GXW450X; připojte druhý konec do zásuvky E1 / T1 / J1 na stěně.
- 4. Počkejte, až se GXW450X nabootuje. Po dokončení spouštěcího procesu se na předním LCD displeji zobrazí informace o hardwaru GXW450X.
- 5. Jakmile je GXW450X úspěšně připojen k síti přes port WAN, indikátor LED sítě bude svítit zeleně a na LCD displeji se zobrazí IP adresa.

## **POUŽITÍ DIPLEJE GXW450X**

- 1. Stisknutím tlačítka "OK" začněte procházet volby v menu.
- 2. Stisknutím tlačítka "Dolů" můžete procházet různé možnosti menu. Stisknutím tlačítka "OK" vyberte položku.
- 3. V nabídce vyberte "Back" pro návrat do předchozí nabídky.
- 4. Po nečinnosti v nabídce po dobu delší než 20 sekund se LCD vrátí na výchozí obrazovku.

#### **KONFIGURACE GXW450X PŘES WEBOVÉ ROZHRANÍ**

- 1. Připojte počítač ke stejné síti jako GXW450X.
- 2. Ujistěte se, že je GXW450X správně zapnutý a zobrazuje IP adresu na LCD displeji.
- 3. Otevřete webový prohlížeč v počítači a zadejte zobrazenou IP adresu v následujícím formátu: *https://ipaddress:portnumber*
- 4. Zadejte uživatelské jméno a heslo pro přihlášení. (Výchozí uživatelské iméno administrátora je "admin" a výchozí heslo najdete na štítku na GXW450X).

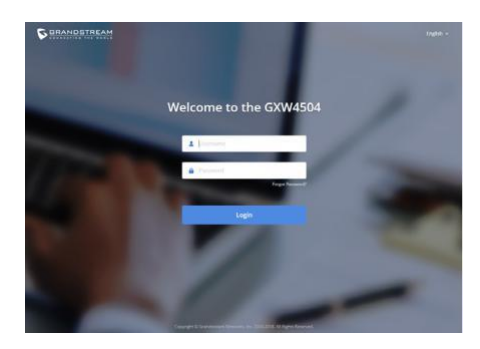

Podrobný návod k použití si můžete stáhnout z: http://www.grandstream.com/our-products